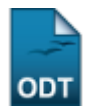

## **Consultar Quantitativo de Alunos por Sexo e Egresso**

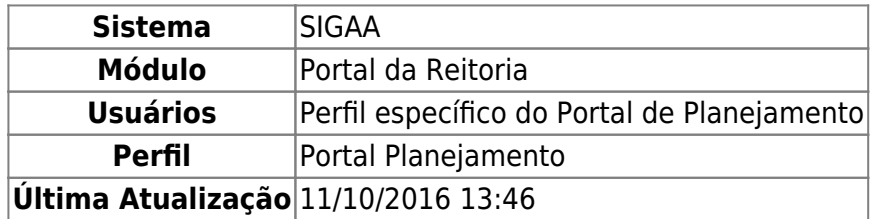

Esta funcionalidade permite a consulta de um quantitativo de alunos por sexo e egresso, em um determinado centro ou em todos os centros da instituição, caso desejado.

Para ter acesso à esta funcionalidade, o usuário deverá acessar o SIGAA → Módulos → Portal da Reitoria → Graduação → Quantitativos → Alunos por Sexo e Egresso.

A seguinte tela será exibida:

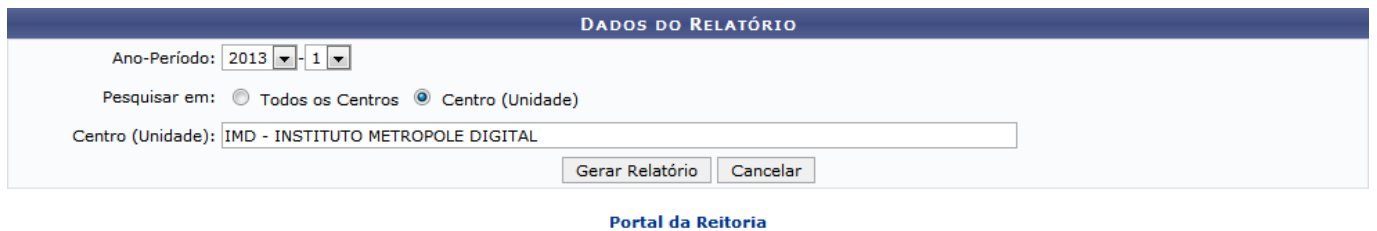

Para acessar o menu principal do módulo, clique em **Portal da Reitoria**[.](https://docs.info.ufrn.br/lib/exe/detail.php?id=suporte%3Amanuais%3Asigaa%3Aportal_da_reitoria%3Agraduacao%3Aquantitativos%3Aalunos_por_sexo_e_egresso&media=suporte:manuais:sigaa:portal_da_reitoria:graduacao:quantitativos:portal_da_reitoria.png)

Caso deseje cancelar a operação e retornar ao menu principal do módulo, clique em *Cancelar*.

No campo Ano-Período selecione o ano-perído desejado para consulta do quantitativo de alunos por sexo e egresso. No campo Pesquisar em escolha se a consulta será realizada em Todos os Centros ou em um Centro (Unidade) específico. Caso o valor Centro (Unidade) tenha sido selecionado, forneça o nome do centro desejado. Enquanto é preenchido, o sistema exibirá uma lista de centros (unidades) disponíveis, que poderão ser selecionados.

Como exemplo foi utilizado o Ano-Periódo 2013-1, Pesquisar em Centro (Unidade) e Centro (Unidade) IMD - INSTITUTO METROPOLE DIGITAL. Para gerar o Relatório de Quantitativos de Alunos por Sexo e Egresso clique em *Gerar Relatório*. Uma tela semelhante à seguinte será exibida:

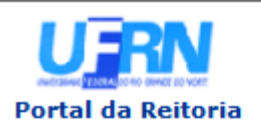

**UNIVERSIDADE FEDERAL DO RIO GRANDE DO NORTE** SISTEMA INTEGRADO DE GESTÃO DE ATIVIDADES ACADÊMICAS

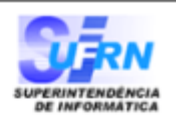

EMITIDO EM 27/09/2013 11:57

## Relatório de Quantitativos de Alunos por Sexo e Egresso

Ano-Período: 2013-1

Centro: INSTITUTO METROPOLE DIGITAL

**Total de Registros: 4** 

## IMD - TECNOLOGIA DA INFORMAÇÃO - NATAL

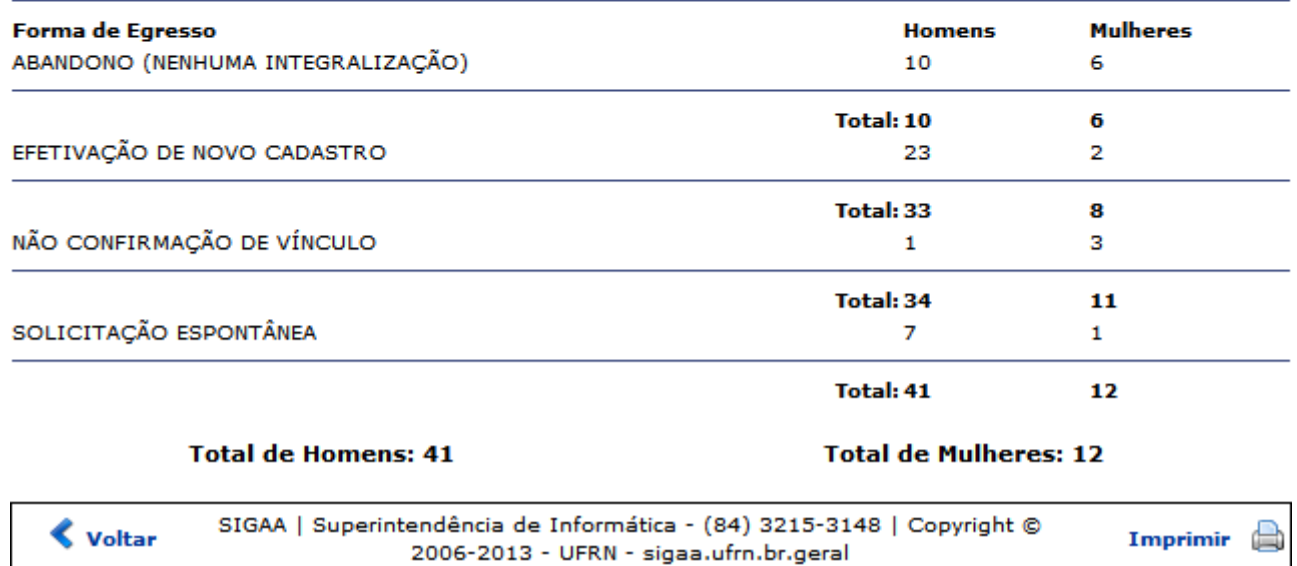

Para acessar o módulo principal, clique em **Portal da Reitoria**[.](https://docs.info.ufrn.br/lib/exe/detail.php?id=suporte%3Amanuais%3Asigaa%3Aportal_da_reitoria%3Agraduacao%3Aquantitativos%3Aalunos_por_sexo_e_egresso&media=suporte:manuais:sigaa:portal_da_reitoria:graduacao:quantitativos:portal_da_reitoria.png)

Caso deseje imprimir o Relatório de Quantitativos de Alunos por Sexo e Egresso, clique em Imprimir  $\Box$ 

Para retornar à tela anterior, clique em *Voltar*.

## **Bom trabalho!**

[<< Voltar - Manuais do SIGAA](https://docs.info.ufrn.br/doku.php?id=suporte:manuais:sigaa:portal_da_reitoria:lista)

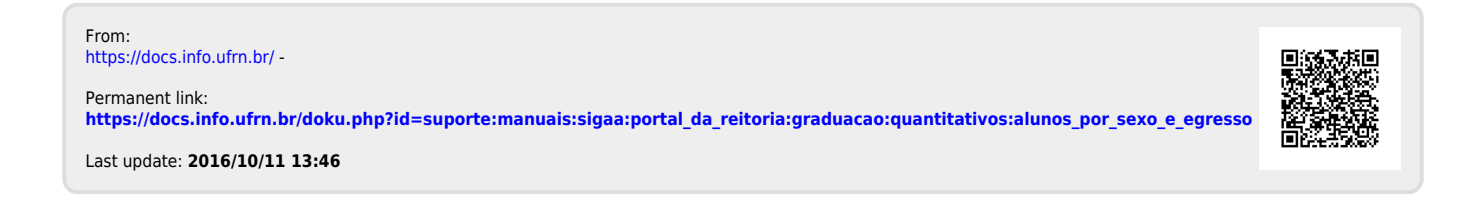